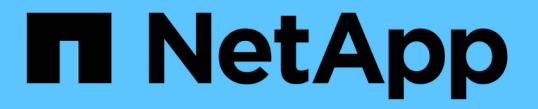

## ハイアベイラビリティグループの管理 StorageGRID 11.5

NetApp April 11, 2024

This PDF was generated from https://docs.netapp.com/ja-jp/storagegrid-115/admin/what-ha-group-is.html on April 11, 2024. Always check docs.netapp.com for the latest.

# 目次

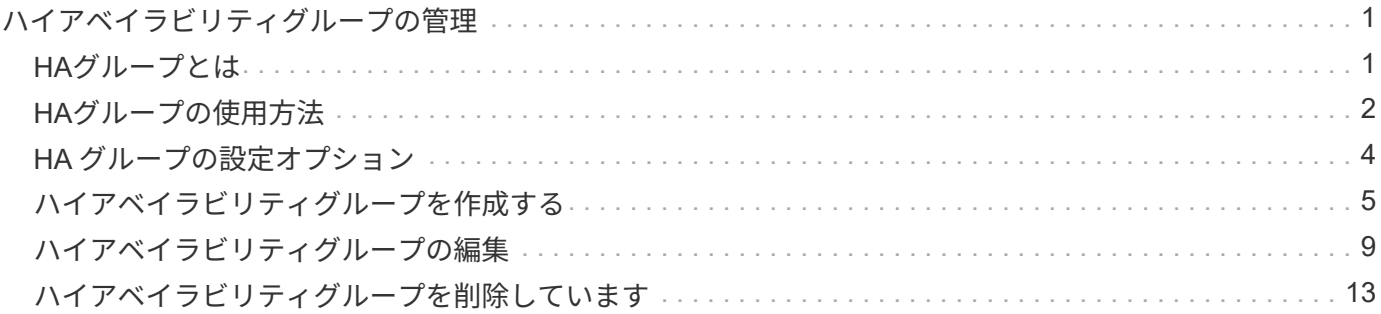

## <span id="page-2-0"></span>ハイアベイラビリティグループの管理

ハイアベイラビリティ (HA) グループを使用して、S3 / Swiftクライアントに可用性の高 いデータ接続を提供できます。HAグループを使用して、Grid ManagerとTenant Managerへの可用性の高い接続を提供することもできます。

- ["HA](#page-2-1)[グループとは](#page-2-1)["](#page-2-1)
- ["HA](#page-3-0)[グループの使用方法](#page-3-0)["](#page-3-0)
- ["HA](#page-5-0) [グループの設定オプション](#page-5-0)["](#page-5-0)
- ["](#page-6-0)[ハイアベイラビリティグループを作成する](#page-6-0)["](#page-6-0)
- ["](#page-10-0)[ハイアベイラビリティグループの編集](#page-10-0)["](#page-10-0)
- ["](#page-14-0)[ハイアベイラビリティグループを削除しています](#page-14-0)["](#page-14-0)

### <span id="page-2-1"></span>**HA**グループとは

ハイアベイラビリティグループは、仮想IPアドレス(VIP)を使用してゲートウェイノー ドまたは管理ノードサービスへのアクティブ/バックアップアクセスを提供します。

HAグループは、管理ノードとゲートウェイノード上の1つ以上のネットワークインターフェイスで構成されま す。HAグループを作成するときは、グリッドネットワーク(eth0)またはクライアントネットワーク(eth2 )に属するネットワークインターフェイスを選択します。HAグループ内のすべてのインターフェイスは、同 じネットワークサブネット内に存在する必要があります。

HAグループは、グループ内のアクティブインターフェイスに追加された仮想IPアドレスを1つ以上維持しま す。アクティブインターフェイスが使用できなくなった場合、仮想IPアドレスは別のインターフェイスに移動 します。このフェイルオーバープロセスにかかる時間は通常数秒です。クライアントアプリケーションへの影 響はほとんどなく、通常の再試行で処理を続行できます。

HAグループ内のアクティブインターフェイスがマスターに、他のすべてのインターフェイスは、バックアッ プとして指定されます。これらの指定を表示するには、\* Nodes **>\*\_node\_name >** Overview \*を選択します。

#### DC1-ADM1 (Admin Node)

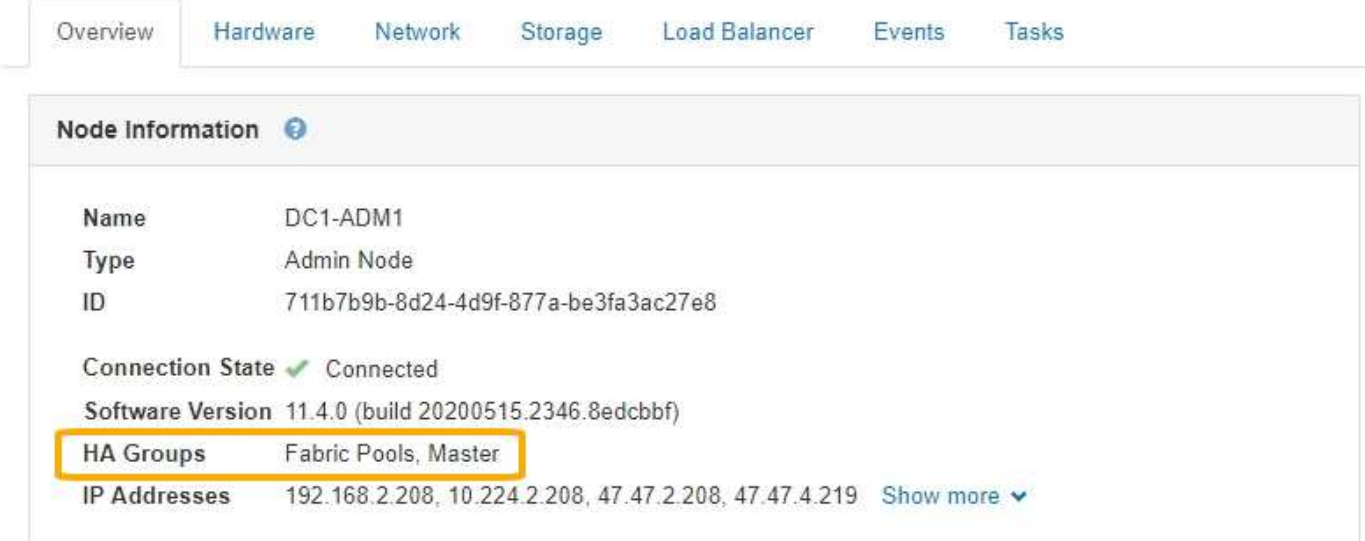

HAグループを作成する際には、1つのインターフェイスを優先マスターに指定します。優先マスターは、障害 が発生してVIPアドレスがバックアップインターフェイスに再割り当てされない限り、アクティブインターフ ェイスです。障害が解決されると、VIPアドレスは自動的に優先マスターに戻されます。

フェイルオーバーは、次のいずれかの理由でトリガーされる可能性があります。

- インターフェイスが設定されているノードが停止する。
- インターフェイスが設定されているノードと他のすべてのノードとの接続が少なくとも2分間失われます
- アクティブインターフェイスが停止する。
- ロードバランササービスが停止する。
- ハイアベイラビリティサービスが停止します。

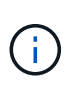

アクティブインターフェイスをホストするノードの外部でネットワーク障害が発生した場合、 フェイルオーバーがトリガーされないことがあります。同様に、 CLB サービス(廃止予定)の 障害、またはグリッドマネージャまたはテナントマネージャのサービスの障害によって、フェ イルオーバーはトリガーされません。

HAグループに3つ以上のノードのインターフェイスが含まれている場合、フェイルオーバー中にアクティブイ ンターフェイスは他のノードのインターフェイスに移動する可能性があります。

### <span id="page-3-0"></span>**HA**グループの使用方法

ハイアベイラビリティ(HA)グループはいくつかの理由で使用できます。

- HA グループは、 Grid Manager または Tenant Manager への可用性の高い管理接続を提供します。
- HA グループは、 S3 / Swift クライアントに可用性の高いデータ接続を提供できます。
- インターフェイスが 1 つしかない HA グループでは、多数の VIP アドレスを指定したり、 IPv6 アドレス を明示的に設定したりできます。

HA グループは、グループに含まれるすべてのノードが同じサービスを提供する場合にのみ高可用性を提供 できます。HA グループを作成するときは、必要なサービスを提供するタイプのノードからインターフェイス を追加してください。

- \* 管理ノード \* :ロードバランササービスが含まれ、 Grid Manager またはテナントマネージャへのアクセ スを有効にします。
- \* ゲートウェイノード \* :ロードバランササービスと CLB サービス(廃止)が含まれます。

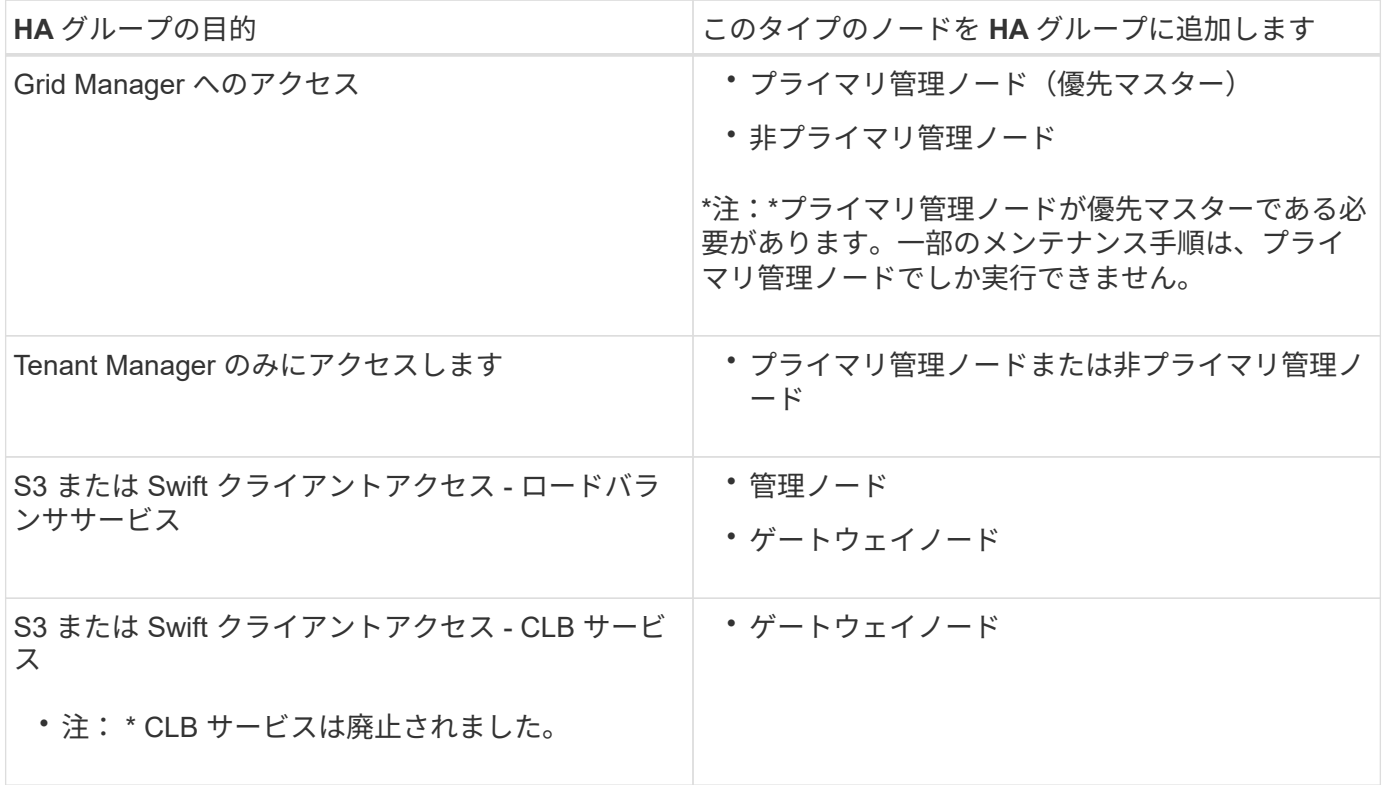

#### **Grid Manager** または **Tenant Manager** で **HA** グループを使用する場合の制限事項

Grid ManagerまたはTenant Managerのサービスで障害が発生しても、HAグループ内でフェイルオーバーはト リガーされません。

フェイルオーバーの発生時に Grid Manager または Tenant Manager にサインインしている場合はサインアウ トされるため、再度サインインしてタスクを再開する必要があります。

プライマリ管理ノードを使用できない場合は、一部のメンテナンス手順を実行できません。フェイルオーバー 中は、 Grid Manager を使用して StorageGRID システムを監視できます。

#### **CLB** サービスで **HA** グループを使用する場合の制限事項

CLB サービスに障害が発生しても、 HA グループ内でフェイルオーバーはトリガーされません。

 $\left( \begin{array}{c} 1 \end{array} \right)$ 

CLB サービスは廃止されました。

## <span id="page-5-0"></span>**HA** グループの設定オプション

次の図は、 HA グループのさまざまな構成例を示しています。各オプションには長所と 短所があります。

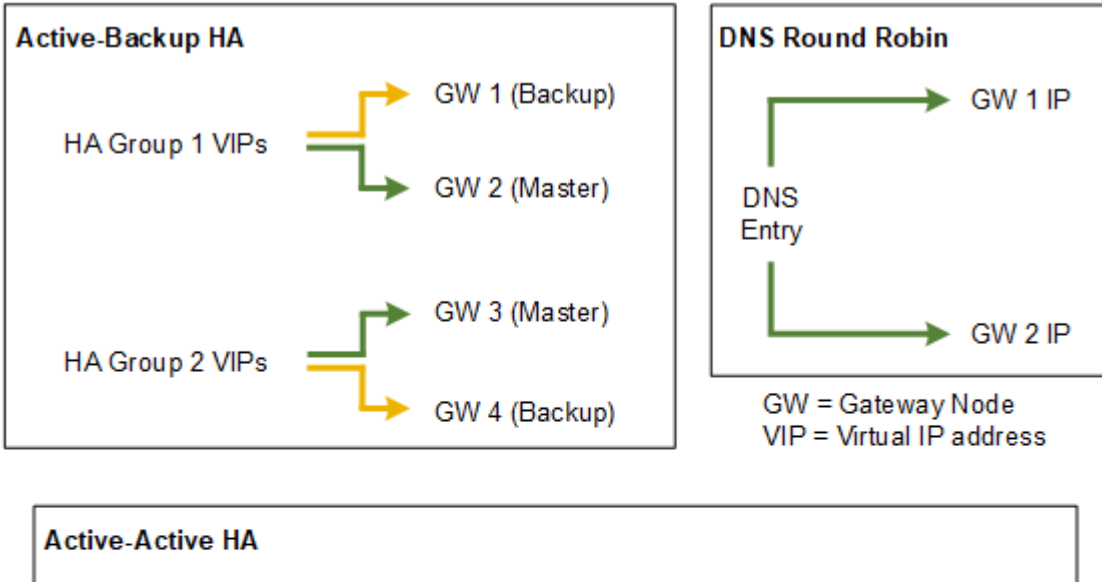

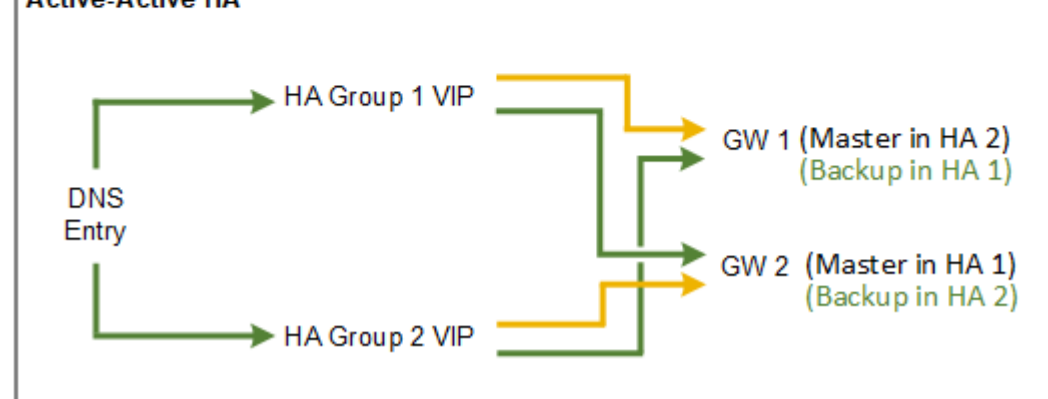

「アクティブ/アクティブHA」の例に示すように、複数の重複するHAグループを作成する場合、合計スループ ットはノード数とHAグループ数が増えるほど上昇します。ノードとHAグループをそれぞれ3つ以上配置する と、1つのノードをオフラインにする必要があるメンテナンス手順の実行中も、いずれかのVIPを使用して処 理を継続できます。

次の表は、図に示す各 HA 構成のメリットをまとめたものです。

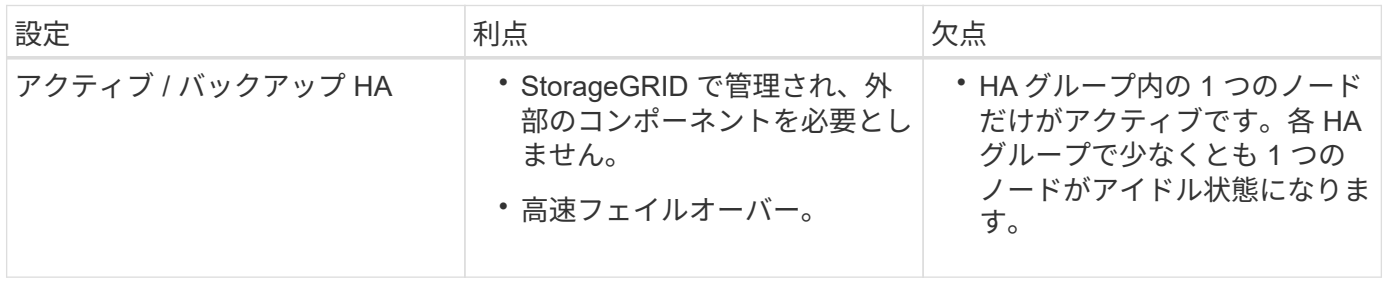

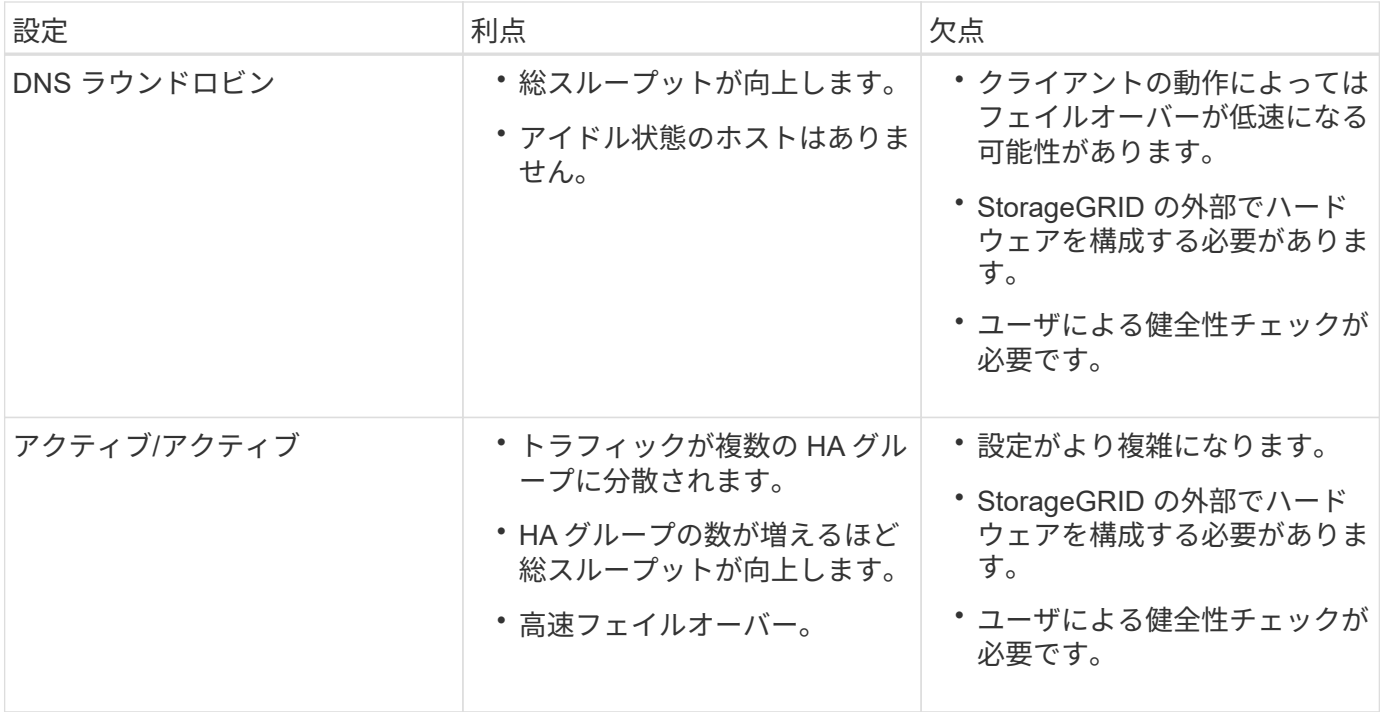

## <span id="page-6-0"></span>ハイアベイラビリティグループを作成する

1つ以上のハイアベイラビリティ (HA) グループを作成して、管理ノードまたはゲート ウェイノード上のサービスへの可用性の高いアクセスを提供できます。

必要なもの

- Grid Managerにはサポートされているブラウザを使用してサインインする必要があります。
- Root Access 権限が必要です。

このタスクについて

HAグループに追加するインターフェイスは次の条件を満たしている必要があります。

- インターフェイスは、ゲートウェイノードまたは管理ノードのものである必要があります。
- インターフェイスはグリッドネットワーク(eth0)またはクライアントネットワーク(eth2)に属してい る必要があります。
- インターフェイスには、DHCPではなく固定IPアドレスまたは静的IPアドレスを設定する必要がありま す。

手順

1. \* Configuration **>** Network Settings **>** High Availability Groups \*を選択します。

[High Availability Groups]ページが表示されます。

#### **High Availability Groups**

High availability (HA) groups allow multiple nodes to participate in an active-backup group. HA groups maintain virtual IP addresses on the active node and switch to a backup node automatically if a node fails.

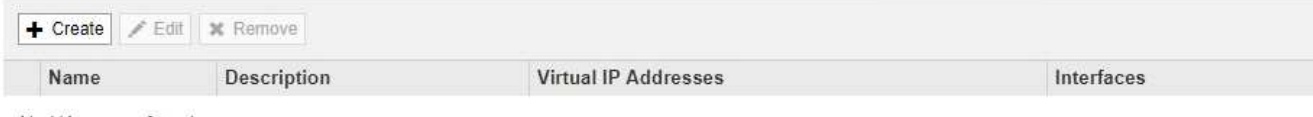

No HA groups found.

2. [作成 ( Create ) ] をクリックします。

Create High Availability Groupダイアログボックスが表示されます。

- 3. HAグループの名前を入力し、必要に応じて概要 を入力します。
- 4. [Select Interfaces]をクリックします。

Add Interfaces to High Availability Groupダイアログボックスが表示されます。この表には、使用可能なノ ード、インターフェイス、およびIPv4サブネットが表示されます。

Add Interfaces to High Availability Group

Select interfaces to include in the HA group. All interfaces must be in the same network subnet.

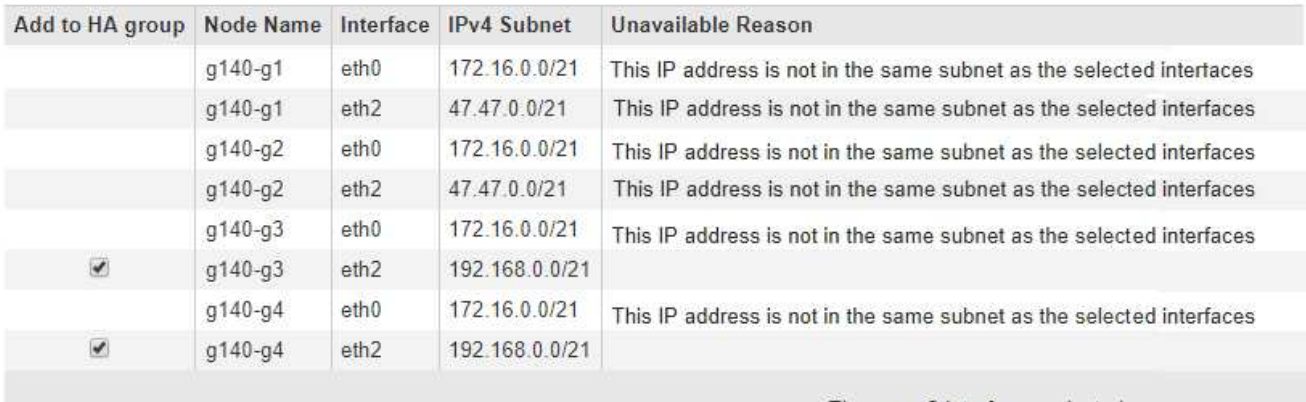

There are 2 interfaces selected.

Cancel **Apply** 

IPアドレスがDHCPによって割り当てられている場合、インターフェイスはリストに表示されません。

5. Add to HA group \*列で、HAグループに追加するインターフェイスのチェックボックスを選択します。

インターフェイスの選択に関する次のガイドラインに注意してください。

- インターフェイスを少なくとも 1 つ選択してください。
- 複数のインターフェイスを選択する場合は、すべてのインターフェイスがグリッドネットワーク (eth0)またはクライアントネットワーク(eth2)上に存在する必要があります。
- すべてのインターフェイスは、同じサブネット内または共通のプレフィックスを持つサブネット内に 存在する必要があります。

IPアドレスは最小のサブネット(最大のプレフィックスを持つサブネット)に制限されます。

- 異なるタイプのノード上のインターフェイスを選択した場合、フェイルオーバーが発生すると、選択 したノードに共通するサービスのみが仮想IPで使用可能になります。
	- Grid ManagerまたはTenant ManagerのHA保護用に2つ以上の管理ノードを選択します。
	- ロードバランササービスのHA保護を利用する場合は、管理ノード、ゲートウェイノード、または その両方を2つ以上選択します。
	- CLBサービスのHA保護を行うゲートウェイノードを2つ以上選択します。

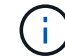

CLB サービスは廃止されました。

Add Interfaces to High Availability Group

Select interfaces to include in the HA group. All interfaces must be in the same network subnet.

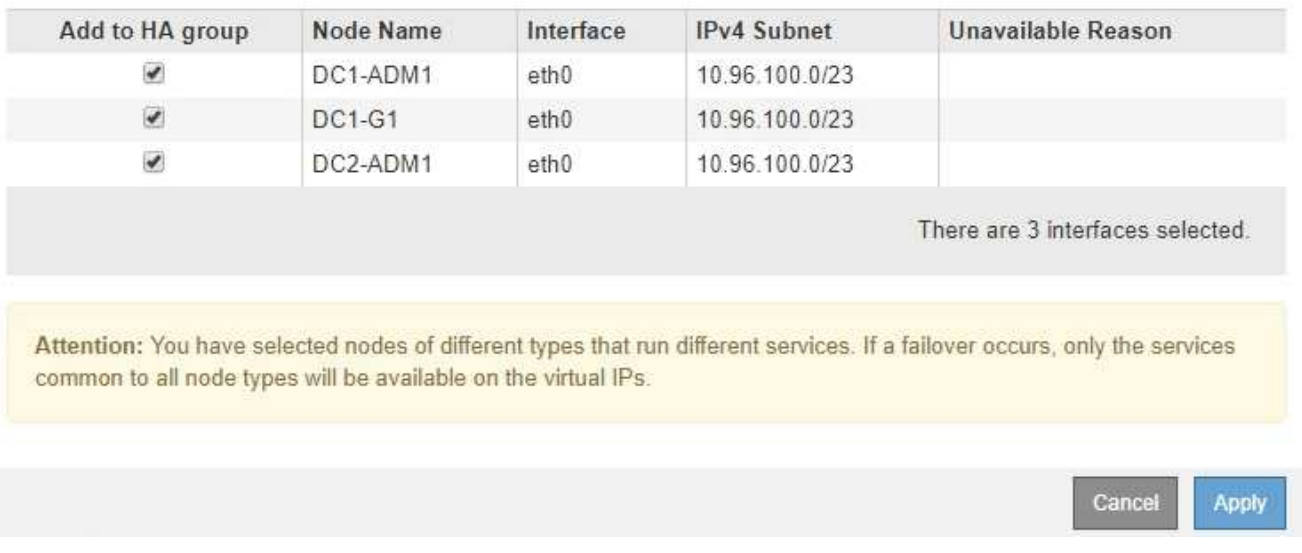

6. [ 適用( Apply ) ] をクリックします。

選択したインターフェイスは、Create High Availability GroupページのInterfacesセクションに表示されま す。デフォルトでは、リストの最初のインターフェイスが優先マスターとして選択されます。

#### **Create High Availability Group**

#### **High Availability Group**

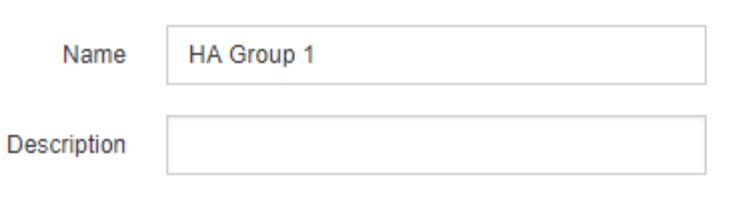

#### **Interfaces**

Select interfaces to include in the HA group. All interfaces must be in the same network subnet.

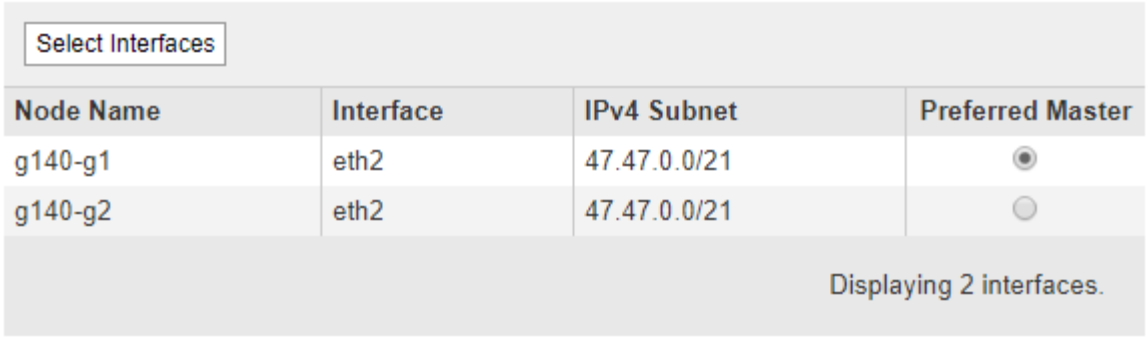

#### **Virtual IP Addresses**

Virtual IP Subnet: 47.47.0.0/21. All virtual IP addresses must be within this subnet. There must be at least 1 and no more than 10 virtual IP addresses.

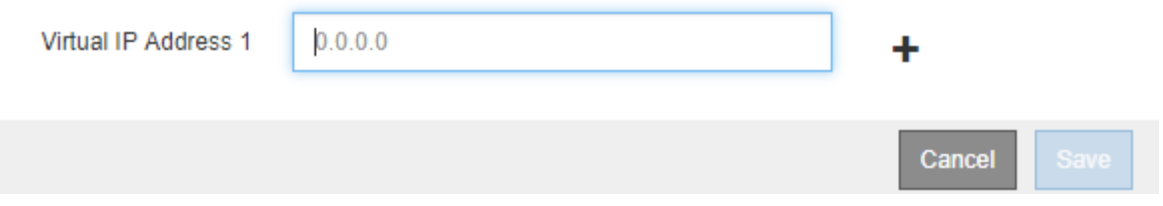

7. 別のインターフェイスを優先マスターにする場合は、[\* Preferred Master\*(優先マスター\*)]列でそのイ ンターフェイスを選択します。

優先マスターは、障害が発生してVIPアドレスがバックアップインターフェイスに再割り当てされない限 り、アクティブインターフェイスです。

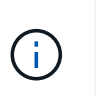

HAグループがGrid Managerへのアクセスを提供する場合は、プライマリ管理ノード上のイ ンターフェイスを優先マスターとして選択する必要があります。一部のメンテナンス手順 は、プライマリ管理ノードでしか実行できません。

8. ページの仮想IPアドレスセクションに、HAグループの仮想IPアドレスを1~10個入力します。プラス記号 (+) をクリックして、複数のIPアドレスを追加します。

IPv4 アドレスを少なくとも 1 つ指定する必要があります。必要に応じて、追加の IPv4 アドレスと IPv6 アドレスを指定できます。

IPv4アドレスは、すべてのメンバーインターフェイスで共有されるIPv4サブネット内にある必要がありま す。

9. [ 保存 ( Save ) ] をクリックします。

HA グループが作成され、設定済みの仮想 IP アドレスを使用できるようになります。

#### 関連情報

["Red Hat Enterprise Linux](https://docs.netapp.com/ja-jp/storagegrid-115/rhel/index.html) [または](https://docs.netapp.com/ja-jp/storagegrid-115/rhel/index.html) [CentOS](https://docs.netapp.com/ja-jp/storagegrid-115/rhel/index.html) [をインストールします](https://docs.netapp.com/ja-jp/storagegrid-115/rhel/index.html)["](https://docs.netapp.com/ja-jp/storagegrid-115/rhel/index.html)

["VMware](https://docs.netapp.com/ja-jp/storagegrid-115/vmware/index.html) [をインストールする](https://docs.netapp.com/ja-jp/storagegrid-115/vmware/index.html)["](https://docs.netapp.com/ja-jp/storagegrid-115/vmware/index.html)

["Ubuntu](https://docs.netapp.com/ja-jp/storagegrid-115/ubuntu/index.html) [または](https://docs.netapp.com/ja-jp/storagegrid-115/ubuntu/index.html) [Debian](https://docs.netapp.com/ja-jp/storagegrid-115/ubuntu/index.html) [をインストールします](https://docs.netapp.com/ja-jp/storagegrid-115/ubuntu/index.html)["](https://docs.netapp.com/ja-jp/storagegrid-115/ubuntu/index.html)

["](https://docs.netapp.com/ja-jp/storagegrid-115/admin/managing-load-balancing.html)[負荷](https://docs.netapp.com/ja-jp/storagegrid-115/admin/managing-load-balancing.html)[分](https://docs.netapp.com/ja-jp/storagegrid-115/admin/managing-load-balancing.html)[散](https://docs.netapp.com/ja-jp/storagegrid-115/admin/managing-load-balancing.html)[の管理](https://docs.netapp.com/ja-jp/storagegrid-115/admin/managing-load-balancing.html)["](https://docs.netapp.com/ja-jp/storagegrid-115/admin/managing-load-balancing.html)

### <span id="page-10-0"></span>ハイアベイラビリティグループの編集

ハイアベイラビリティ (HA) グループを編集して、グループ名や概要 を変更したり、 インターフェイスを追加または削除したり、仮想IPアドレスを追加または更新したりで きます。

必要なもの

- Grid Managerにはサポートされているブラウザを使用してサインインする必要があります。
- Root Access 権限が必要です。

このタスクについて

HAグループを編集する理由には、次のようなものがあります。

- 既存のグループにインターフェイスを追加しています。すでにグループに割り当てられている他のインタ ーフェイスと同じサブネット内のインターフェイスのIPアドレスを指定する必要があります。
- HAグループからのインターフェイスの削除たとえば、グリッドネットワークまたはクライアントネット ワークのノードのインターフェイスがHAグループで使用されている場合、サイトの開始や手順 のノード の運用停止はできません。

手順

1. \* Configuration **>** Network Settings **>** High Availability Groups \*を選択します。

[High Availability Groups]ページが表示されます。

#### **High Availability Groups**

High availability (HA) groups allow multiple nodes to participate in an active-backup group. HA groups maintain virtual IP addresses on the active node and switch to a backup node automatically if a node fails.

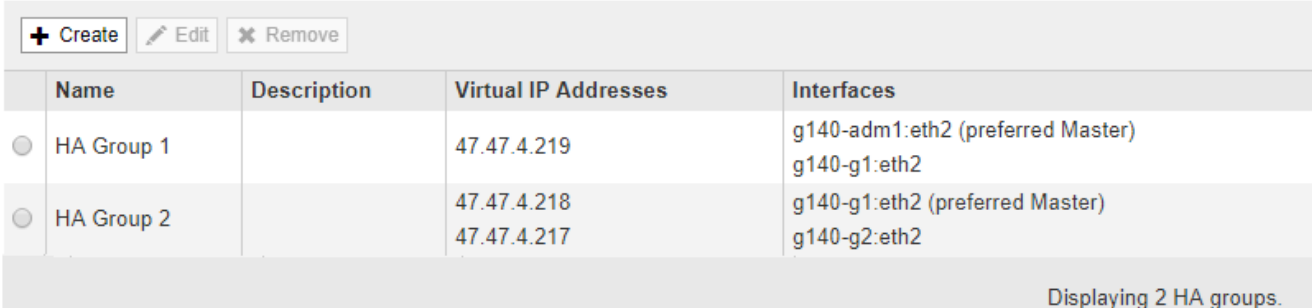

2. 編集するHAグループを選択し、\* Edit \*をクリックします。

Edit High Availability Groupダイアログボックスが表示されます。

- 3. 必要に応じて、グループの名前または概要 を更新します。
- 4. 必要に応じて、\* Select interfaces \*をクリックして、HAグループのインターフェイスを変更します。

Add Interfaces to High Availability Groupダイアログボックスが表示されます。

Add Interfaces to High Availability Group

Select interfaces to include in the HA group. All interfaces must be in the same network subnet.

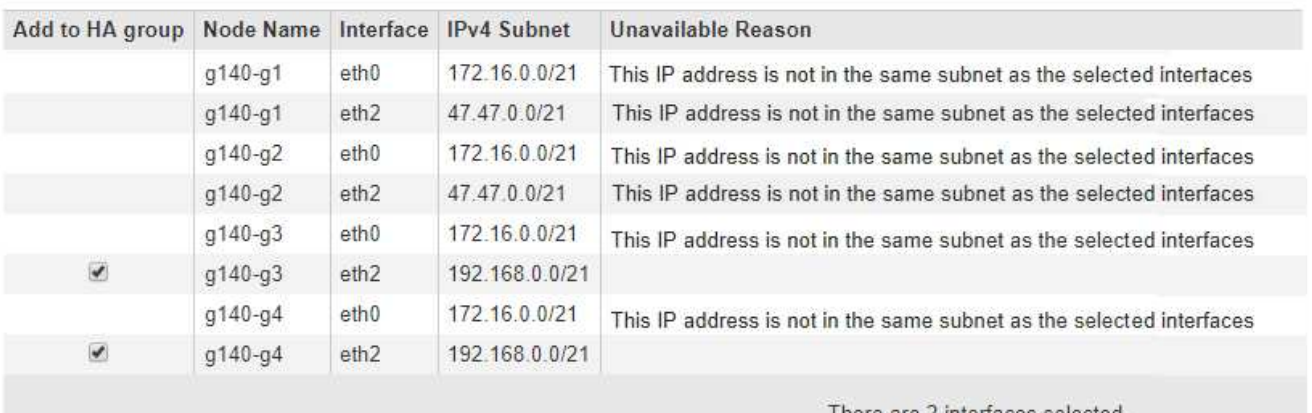

l here are 2 interfaces selected.

Cancel Apply

IPアドレスがDHCPによって割り当てられている場合、インターフェイスはリストに表示されません。

5. チェックボックスをオンまたはオフにして、インターフェイスを追加または削除します。

インターフェイスの選択に関する次のガイドラインに注意してください。

◦ インターフェイスを少なくとも 1 つ選択してください。

- 複数のインターフェイスを選択する場合は、すべてのインターフェイスがグリッドネットワーク (eth0)またはクライアントネットワーク(eth2)上に存在する必要があります。
- すべてのインターフェイスは、同じサブネット内または共通のプレフィックスを持つサブネット内に 存在する必要があります。

IPアドレスは最小のサブネット(最大のプレフィックスを持つサブネット)に制限されます。

- 異なるタイプのノード上のインターフェイスを選択した場合、フェイルオーバーが発生すると、選択 したノードに共通するサービスのみが仮想IPで使用可能になります。
	- Grid ManagerまたはTenant ManagerのHA保護用に2つ以上の管理ノードを選択します。
	- ロードバランササービスのHA保護を利用する場合は、管理ノード、ゲートウェイノード、または その両方を2つ以上選択します。
	- CLBサービスのHA保護を行うゲートウェイノードを2つ以上選択します。

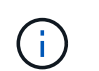

CLB サービスは廃止されました。

6. [ 適用( Apply ) ] をクリックします。

選択したインターフェイスがページのインターフェイスセクションに表示されます。デフォルトでは、リ ストの最初のインターフェイスが優先マスターとして選択されます。

#### Edit High Availability Group 'HA Group - Admin Nodes'

#### **High Availability Group**

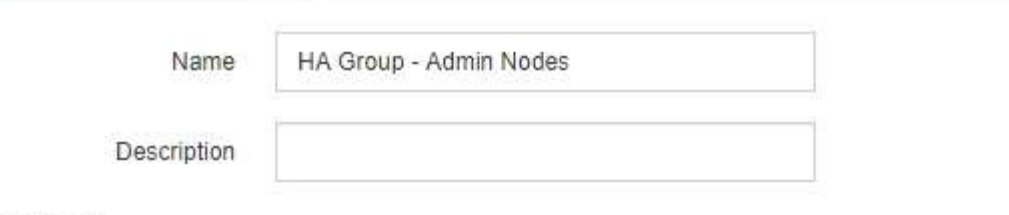

#### Interfaces

Select interfaces to include in the HA group. All interfaces must be in the same network subnet.

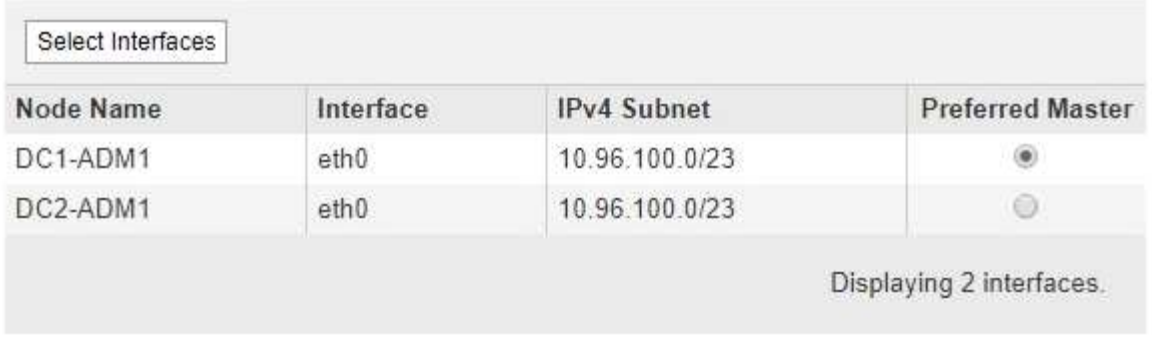

#### **Virtual IP Addresses**

Virtual IP Subnet: 10.96.100.0/23. All virtual IP addresses must be within this subnet. There must be at least 1 and no more than 10 virtual IP addresses.

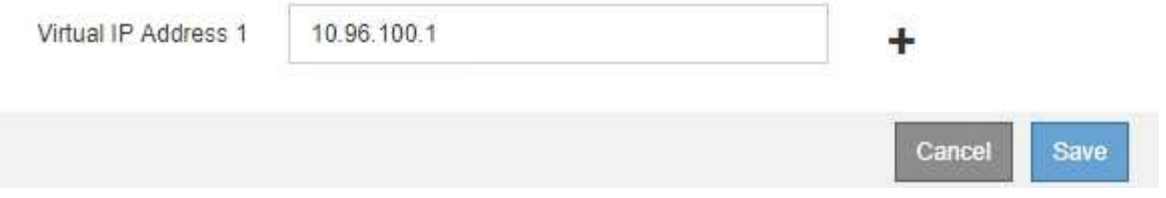

7. 別のインターフェイスを優先マスターにする場合は、[\* Preferred Master\*(優先マスター\*)]列でそのイ ンターフェイスを選択します。

優先マスターは、障害が発生してVIPアドレスがバックアップインターフェイスに再割り当てされない限 り、アクティブインターフェイスです。

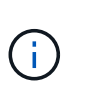

HAグループがGrid Managerへのアクセスを提供する場合は、プライマリ管理ノード上のイ ンターフェイスを優先マスターとして選択する必要があります。一部のメンテナンス手順 は、プライマリ管理ノードでしか実行できません。

8. 必要に応じて、HAグループの仮想IPアドレスを更新します。

IPv4 アドレスを少なくとも 1 つ指定する必要があります。必要に応じて、追加の IPv4 アドレスと IPv6 アドレスを指定できます。

IPv4アドレスは、すべてのメンバーインターフェイスで共有されるIPv4サブネット内にある必要がありま

す。

9. [ 保存 ( Save ) ] をクリックします。

HAグループが更新されました。

## <span id="page-14-0"></span>ハイアベイラビリティグループを削除しています

使用しなくなったハイアベイラビリティ(HA)グループを削除できます。

必要なもの

- Grid Managerにはサポートされているブラウザを使用してサインインする必要があります。
- Root Access 権限が必要です。

このタスクを実行します

HAグループを削除すると、そのグループのいずれかの仮想IPアドレスを使用するように設定されているS3ま たはSwiftクライアントはStorageGRID に接続できなくなります。クライアントの停止を回避するには、該当 するS3またはSwiftクライアントアプリケーションをすべて更新してからHAグループを削除する必要がありま す。各クライアントを更新して、別のIPアドレスを使用して接続します。たとえば、別のHAグループの仮 想IPアドレスや、インストール時またはDHCPを使用してインターフェイスに設定されたIPアドレスなどで す。

#### 手順

1. \* Configuration **>** Network Settings **>** High Availability Groups \*を選択します。

[High Availability Groups]ページが表示されます。

**High Availability Groups** 

High availability (HA) groups allow multiple nodes to participate in an active-backup group. HA groups maintain virtual IP addresses on the active node and switch to a backup node automatically if a node fails.

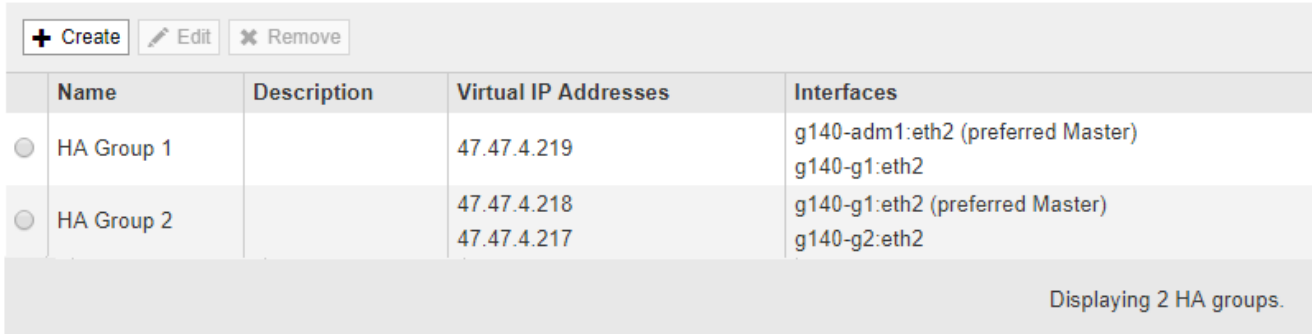

2. 削除するHAグループを選択し、\* Remove \*をクリックします。

Delete High Availability Groupという警告が表示されます。

## A Warning

Delete High Availability Group

Are you sure you want to delete High Availability Group 'HA group 1'?

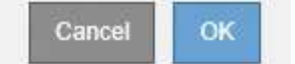

3. [OK] をクリックします。

HAグループが削除されます。

Copyright © 2024 NetApp, Inc. All Rights Reserved. Printed in the U.S.このドキュメントは著作権によって保 護されています。著作権所有者の書面による事前承諾がある場合を除き、画像媒体、電子媒体、および写真複 写、記録媒体、テープ媒体、電子検索システムへの組み込みを含む機械媒体など、いかなる形式および方法に よる複製も禁止します。

ネットアップの著作物から派生したソフトウェアは、次に示す使用許諾条項および免責条項の対象となりま す。

このソフトウェアは、ネットアップによって「現状のまま」提供されています。ネットアップは明示的な保 証、または商品性および特定目的に対する適合性の暗示的保証を含み、かつこれに限定されないいかなる暗示 的な保証も行いません。ネットアップは、代替品または代替サービスの調達、使用不能、データ損失、利益損 失、業務中断を含み、かつこれに限定されない、このソフトウェアの使用により生じたすべての直接的損害、 間接的損害、偶発的損害、特別損害、懲罰的損害、必然的損害の発生に対して、損失の発生の可能性が通知さ れていたとしても、その発生理由、根拠とする責任論、契約の有無、厳格責任、不法行為(過失またはそうで ない場合を含む)にかかわらず、一切の責任を負いません。

ネットアップは、ここに記載されているすべての製品に対する変更を随時、予告なく行う権利を保有します。 ネットアップによる明示的な書面による合意がある場合を除き、ここに記載されている製品の使用により生じ る責任および義務に対して、ネットアップは責任を負いません。この製品の使用または購入は、ネットアップ の特許権、商標権、または他の知的所有権に基づくライセンスの供与とはみなされません。

このマニュアルに記載されている製品は、1つ以上の米国特許、その他の国の特許、および出願中の特許によ って保護されている場合があります。

権利の制限について:政府による使用、複製、開示は、DFARS 252.227-7013(2014年2月)およびFAR 5252.227-19(2007年12月)のRights in Technical Data -Noncommercial Items(技術データ - 非商用品目に関 する諸権利)条項の(b)(3)項、に規定された制限が適用されます。

本書に含まれるデータは商用製品および / または商用サービス(FAR 2.101の定義に基づく)に関係し、デー タの所有権はNetApp, Inc.にあります。本契約に基づき提供されるすべてのネットアップの技術データおよび コンピュータ ソフトウェアは、商用目的であり、私費のみで開発されたものです。米国政府は本データに対 し、非独占的かつ移転およびサブライセンス不可で、全世界を対象とする取り消し不能の制限付き使用権を有 し、本データの提供の根拠となった米国政府契約に関連し、当該契約の裏付けとする場合にのみ本データを使 用できます。前述の場合を除き、NetApp, Inc.の書面による許可を事前に得ることなく、本データを使用、開 示、転載、改変するほか、上演または展示することはできません。国防総省にかかる米国政府のデータ使用権 については、DFARS 252.227-7015(b)項(2014年2月)で定められた権利のみが認められます。

#### 商標に関する情報

NetApp、NetAppのロゴ、<http://www.netapp.com/TM>に記載されているマークは、NetApp, Inc.の商標です。そ の他の会社名と製品名は、それを所有する各社の商標である場合があります。